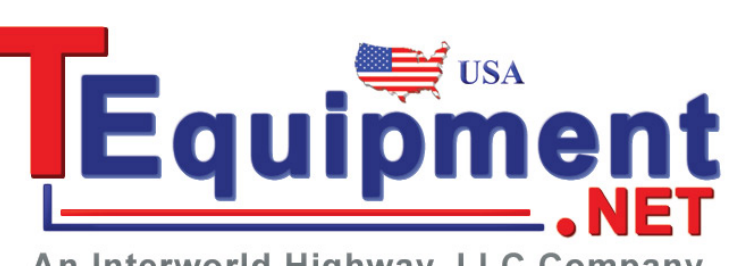

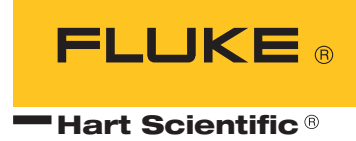

An Interworld Highway, LLC Company

# **9150 Portable Furnace** User's Guide

Rev. 872501

#### **Fluke Corporation, Hart Scientific Division**

799 E. Utah Valley Drive • American Fork, UT 84003-9775 • USA Phone: +1.801.763.1600 • Telefax: +1.801.763.1010 E-mail: support@hartscientific.com

#### **www.hartscientific.com**

Subject to change without notice. • Copyright © 2005 • Printed in USA

# **Table of Contents**

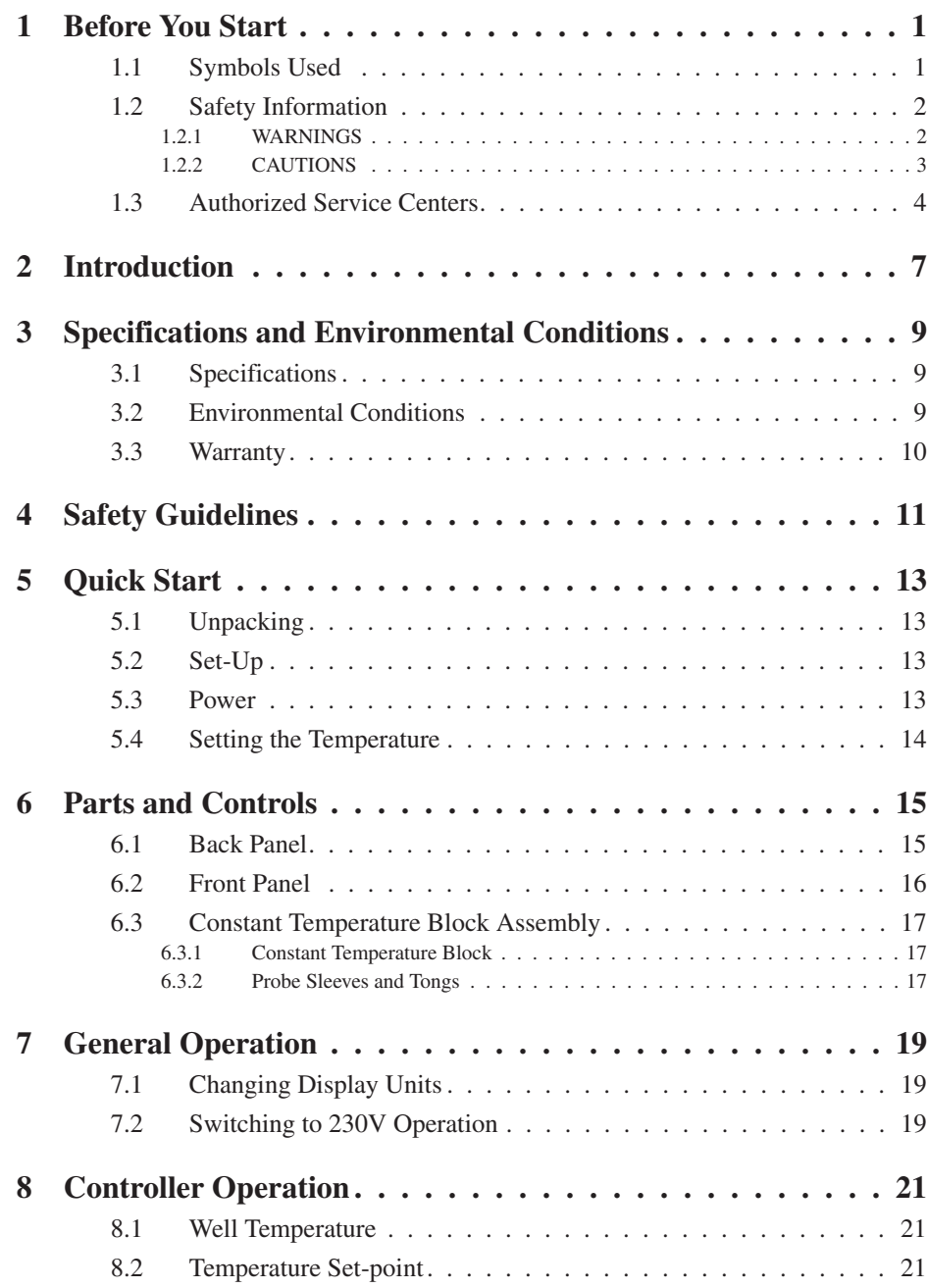

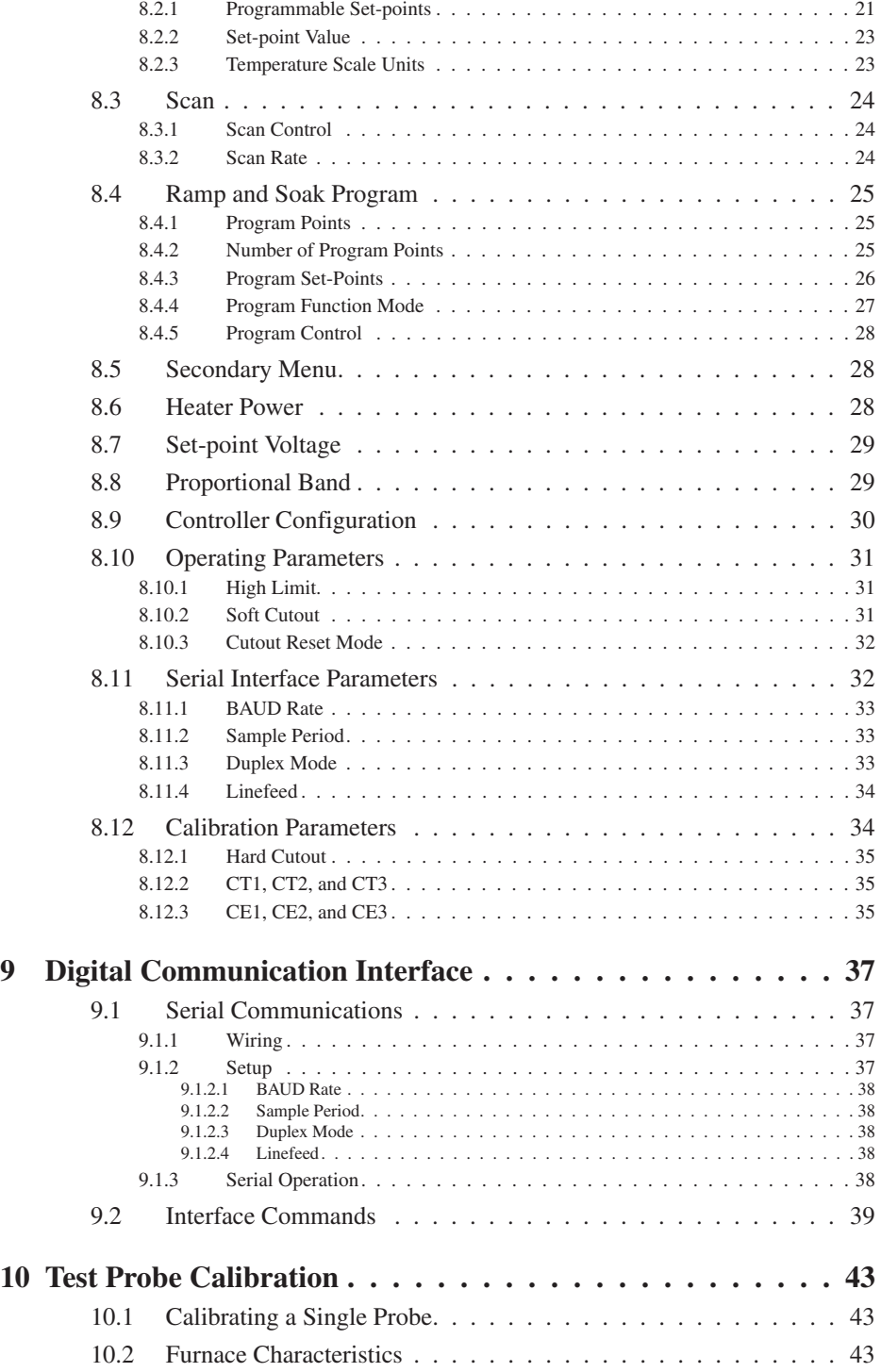

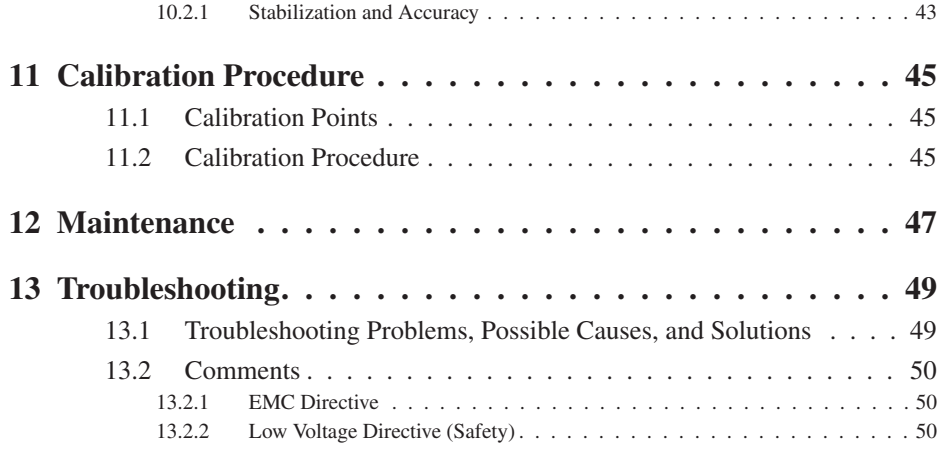

# <span id="page-5-0"></span>**1 Before You Start**

## **1.1 Symbols Used**

Table [1](#page-5-0) lists the International Electrical Symbols. Some or all of these symbols may be used on the instrument or in this manual.

**Table 1** International Electrical Symbols

| Symbol  | Description                                    |
|---------|------------------------------------------------|
|         | AC (Alternating Current)                       |
|         | AC-DC                                          |
| E 200   | Battery                                        |
| $C \in$ | CE Complies with European Union Directives     |
|         | DC                                             |
|         | Double Insulated                               |
|         | Electric Shock                                 |
|         | Fuse                                           |
|         | PE Ground                                      |
|         | Hot Surface (Burn Hazard)                      |
|         | Read the User's Manual (Important Information) |
|         | Off                                            |
|         | On                                             |

<span id="page-6-0"></span>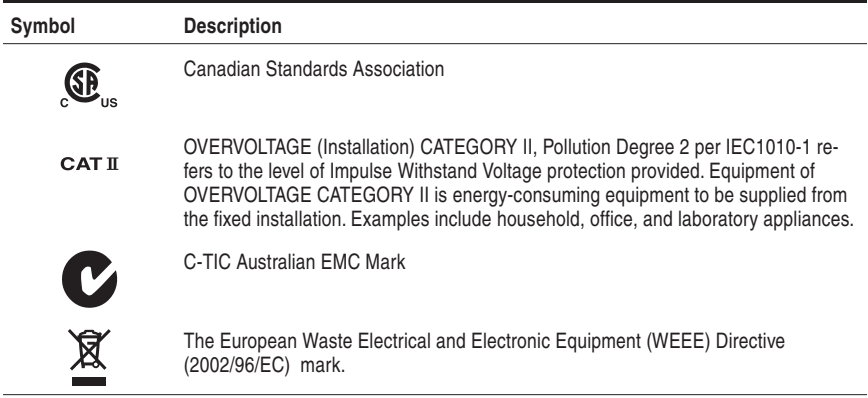

## **1.2 Safety Information**

Use this instrument only as specified in this manual. Otherwise, the protection provided by the instrument may be impaired.

The following definitions apply to the terms "Warning" and "Caution".

- "Warning" identifies conditions and actions that may pose hazards to the user.
- "Caution" identifies conditions and actions that may damage the instrument being used.

### **1.2.1 WARNINGS**

To avoid personal injury, follow these guidelines.

**BURN HAZARD** - **DO NOT** touch the well access surface of the unit.

The temperature of the well access is the same as the actual temperature shown on the display. If the unit is set at 600°C and the display reads 600°C, the well is at  $600^{\circ}$ C.

The top sheet metal of the furnace may exhibit extreme temperatures for areas close to the well access.

The air over the well can reach temperatures greater than 200°C. Probes should only be inserted and removed from the unit when the unit is set at temperatures less than 200°C.

**DO NOT** turn off the unit at temperatures higher than 100°C. This could create a hazardous situation. Select a set-point less than 100°C and allow the unit to cool before turning it off.

**DO NOT** remove inserts and insulators at high temperatures. Inserts and insulators are the same temperature as the display temperature.

<span id="page-7-0"></span>**DO NOT** operate this unit without a properly grounded, properly polarized power cord.

**DO NOT** connect this unit to a non-grounded, non-polarized outlet.

**HIGH VOLTAGE** is used in the operation of this equipment. **SEVERE IN-JURY OR DEATH** may result if personnel fail to observe safety precautions. Before working inside the equipment, turn the power off and disconnect the power cord.

Always replace the fuse with one of the same rating, voltage, and type.

Overhead clearance is required. **DO NOT** place this instrument under a cabinet or other structure.

**DO NOT** use this unit for any application other than calibration work.

**DO NOT** use this unit in environments other than those listed in the user's guide.

**DO NOT** turn the unit upside down with the inserts in place; the inserts will fall out of the unit.

**DO NOT** operate near flammable materials.

Use of this instrument at **HIGH TEMPERATURES** for extended periods of time requires caution.

Completely **unattended high temperature operation** is not recommended for safety reasons.

Before initial use, after transport, and anytime the furnace has not been energized for more than 10 days, the calibrator must be energized for a dry-out period of 1 to 2 hours before it can be assumed to meet all of the safety requirements of the IEC1010-1.

Materials used in this furnace may be irritating to skin, eyes, and respiratory tract. Consult the material manufacturer's MSDS (Material Safety Data Sheet). Proper ventilation and safety precautions must be observed.

Follow all safety guidelines listed in the user's guide.

Calibration Equipment should only be used by Trained Personnel.

### **1.2.2 CAUTIONS**

To avoid possible damage to the instrument, follow these guidelines.

**DO NOT** plug the unit into 230 V if the heater switches and fuse holder read 115 V. This action will cause the fuses to blow and may damage the instrument.

Components and heater lifetime can be shortened by continuous high temperature operation.

Most probes have handle temperature limits. Be sure that the probe hand temperature limit is not exceeded in the air above the unit.

<span id="page-8-0"></span>Allow for test probe expansion inside the well as the furnace heats.

**DO NOT** use fluids to clean out the well.

Never introduce foreign material into the probe hole of the insert. Fluids, etc. can leak into the calibrator causing damage.

**DO NOT** change the values of the calibration constants from the factory set values. The correct setting of these parameters is important to the safety and proper operation of the calibrator.

**DO NOT** drop or force the probe stems into the well. This type of action can cause a shock to the sensor and affect the calibration.

**DO** use a ground fault interrupt device.

### **1.3 Authorized Service Centers**

Please contact one of the following authorized Service Centers to coordinate service on your Hart product:

#### **Fluke Corporation, Hart Scientific Division**

799 E. Utah Valley Drive American Fork, UT 84003-9775 USA

Phone: +1.801.763.1600 Telefax: +1.801.763.1010 E-mail: support@hartscientific.com

#### **Fluke Nederland B.V.**

Customer Support Services Science Park Eindhoven 5108 5692 EC Son NETHERLANDS

Phone: +31-402-675300 Telefax: +31-402-675321 E-mail: ServiceDesk@fluke.nl

#### **Fluke Int'l Corporation**

Service Center - Instrimpex Room 2301 Sciteck Tower 22 Jianguomenwai Dajie

Chao Yang District Beijing 100004, PRC **CHINA** 

Phone: +86-10-6-512-3436 Telefax: +86-10-6-512-3437 E-mail: xingye.han@fluke.com.cn

#### **Fluke South East Asia Pte Ltd.**

Fluke ASEAN Regional Office Service Center 60 Alexandra Terrace #03-16 The Comtech (Lobby D) 118502 SINGAPORE

Phone: +65 6799-5588 Telefax: +65 6799-5588 E-mail: antng@singa.fluke.com

When contacting these Service Centers for support, please have the following information available:

- Model Number
- Serial Number
- Voltage
- Complete description of the problem

## <span id="page-10-0"></span>**2 Introduction**

The Hart Scientific 9150 thermocouple furnace can be used for calibrating thermocouple and RTD temperature probes. Calibrations may be done over a range of 150 $\degree$ C to 1200 $\degree$ C (302 $\degree$ F to 2192 $\degree$ F). Temperature display of the 9150 is 0.1 degrees below 1000°and 1 degrees above 1000°.

The furnace features:

- Rapid heating and cooling
- Interchangeable multiple hole probe sleeves
- Convenient handle
- RS-232 interface

Built in programmable features include:

- Temperature scan rate control
- Eight set-point memory
- Adjustable readout in  $\mathrm{C}$  or  $\mathrm{C}$ F

The temperature is accurately controlled by Hart's hybrid analog/digital controller. The controller uses a Type S thermocouple as a sensor and controls the well temperature with a solid state relay (triac) driven heater. The furnace should be calibrated yearly by trained personnel at Hart Scientific.

The LED front panel continuously shows the current well temperature. The temperature may be easily set with the control buttons to any desired temperature within the specified range. The calibrator's multiple fault protection devices insure user and instrument safety and protection.

The 9150 calibrator furnace was designed for portability, low cost, and ease of operation. Through proper use, the instrument will provide continued accurate calibration of temperature sensors and devices. The user should be familiar with the safety guidelines and operating procedures of the furnace as described in this manual.

# <span id="page-11-0"></span>**3 Specifications and Environmental Conditions**

## **3.1 Specifications**

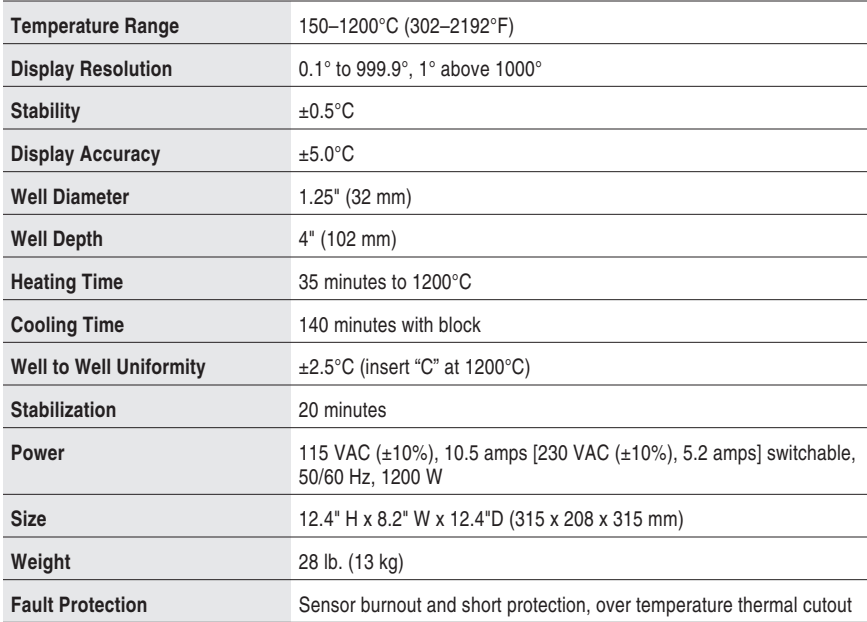

## **3.2 Environmental Conditions**

Although the instrument has been designed for optimum durability and trouble-free operation, it must be handled with care. The instrument should not be operated in an excessively dusty or dirty environment. Maintenance and cleaning recommendations can be found in the Maintenance Section of this manual.

The instrument operates safely under the following conditions:

- temperature range:  $5 50^{\circ}$ C (41 122°F)
- ambient relative humidity: 15 50%
- pressure: 75kPa 106kPa
- mains voltage within  $\pm 10\%$  of nominal
- vibrations in the calibration environment should be minimized
- altitude less than 2000 meters

## <span id="page-12-0"></span>**3.3 Warranty**

Fluke Corporation, Hart Scientific Division (Hart) warrants this product to be free from defects in material and workmanship under normal use and service for a period as stated in our current product catalog from the date of shipment. This warranty extends only to the original purchaser and shall not apply to any product which, in Hart's sole opinion, has been subject to misuse, alteration, abuse or abnormal conditions of operation or handling.

Software is warranted to operate in accordance with its programmed instructions on appropriate Hart products. It is not warranted to be error free.

Hart's obligation under this warranty is limited to repair or replacement of a product which is returned to Hart within the warranty period and is determined, upon examination by Hart, to be defective. If Hart determines that the defect or malfunction has been caused by misuse, alteration, abuse or abnormal conditions or operation or handling, Hart will repair the product and bill the purchaser for the reasonable cost of repair.

To exercise this warranty, the purchaser must forward the product after calling or writing an Authorized Service Center (see Section [1.3](#page-8-0)). The service centers assume NO risk for in-transit damage.

THE FOREGOING WARRANTY IS PURCHASER'S SOLE AND EXCLU-SIVE REMEDY AND IS IN LIEU OF ALL OTHER WARRANTIES, EX-PRESS OR IMPLIED, INCLUDING BUT NOT LIMITED TO ANY IMPLIED WARRANTY OR MERCHANTABILITY, OR FITNESS FOR ANY PARTICULAR PURPOSE OR USE. HART SHALL NOT BE LIABLE FOR ANY SPECIAL, INDIRECT, INCIDENTAL, OR CONSEQUENTIAL DAM-AGES OR LOSS WHETHER IN CONTRACT, TORT, OR OTHERWISE.

## <span id="page-13-0"></span>**4 Safety Guidelines**

- Operate the instrument in room temperatures between  $5-50^{\circ}C$  (41-122 $^{\circ}F$ ). Allow sufficient air circulation by leaving at least 6 inches of space between the instrument and nearby objects. Overhead clearance needs to allow for safe and easy insertion and removal of probes for calibration.
- The furnace is a precision instrument. Although it has been designed for optimum durability and trouble free operation, it must be handled with care. Always carry the unit in an upright position to prevent the probe sleeves from dropping out. The convenient fold-up handle allows one hand carrying. The instrument should not be operated in excessively wet, oily, dusty, or dirty environments. It is important to keep the well of the instrument clean and clear of any foreign matter. Do not operate near flammable materials.
- **DO NOT** use fluids to clean out the well.
- The instrument can generate extreme temperatures. Precautions must be taken to prevent personal injury or damage to objects. Probes may be extremely hot or cold when removed from the instrument. Cautiously handle probes to prevent personal injury. Always use the special sleeve tongs that are supplied with the calibrator to remove the sleeve. Carefully place probes on a heat/cold resistant surface or rack until they are at room temperature. Never place any objects other than the special probe sleeves supplied with the calibrator into the well.
- Use only a grounded AC mains supply of the appropriate voltage to power the instrument. Refer to Section [3.1](#page-11-0), Specifications, for power details.
- Before initial use, after transport, and anytime the furnace has not been energized for more than 10 days, the instrument needs to be energized for a "dry-out" period of 1-2 hours before it can be assumed to meet all of the safety requirements of the IEC 1010-1.
- The instrument is equipped with operator accessible fuses. If a fuse blows, it may be due to a power surge or failure of a component. Replace the fuse once. If the fuse blows a second time, it is likely caused by failure of a component part. If this occurs, contact Hart Scientific Customer Service. Always replace the fuse with one of the same rating, voltage, and type. Never replace the fuse with one of a higher current rating.
- If a mains supply power fluctuation occurs, immediately turn off the instrument. Power bumps from brownouts and blackouts could damage the instrument. Wait until the power has stabilized before re-energizing the instrument.
- Air circulated through the unit keeps the chassis cool. **DO NOT SHUT OFF THE FURNACE WHILE AT HIGH TEMPERATURES.**

# <span id="page-14-0"></span>**5 Quick Start**

### **5.1 Unpacking**

Unpack the furnace carefully and inspect it for any damage that may have occurred during shipment. If there is shipping damage, notify the carrier immediately.

Verify that the following components are present:

- 9150 Furnace
- 3150, Insert
- Insert Insulator
- Power Cord
- Manual
- RS-232 Cable

## **5.2 Set-Up**

Place the calibrator on a flat surface with at least 6 inches of free space around the instrument. Plug the power cord into a grounded mains outlet. Observe that the nominal voltage corresponds to that indicated on the back of the calibrator.

Carefully insert the probe sleeve into the well. (DO NOT drop the sleeve in the well.) Probe sleeve holes should be of the smallest diameter possible while still allowing the probe to slide in and out easily. Sleeves with various hole sizes are available from Hart Scientific. The well must be clear of any foreign objects, dirt and grit before the sleeve is inserted. The sleeve is inserted with the two small tong holes positioned upward.

Turn on the power to the calibrator by toggling the switch on the power entry module. The fan should begin quietly blowing air through the instrument and the controller display should illuminate after 3 seconds. After a brief self test the controller should begin normal operation. If the unit fails to operate please check the power connection.

The display begins to show the well temperature and the well heater starts operating to bring the temperature of the well to the set-point temperature.

### **5.3 Power**

Plug the furnace power cord into a mains outlet of the proper voltage, frequency, and current capability. Refer to Section [3.1,](#page-11-0) Specifications, for power details. Turn the furnace on using the rear panel "POWER" switch. The furnace turns on and begins to heat to the previously programmed temperature set-point. The front panel LED display indicates the actual furnace temperature.

### <span id="page-15-0"></span>**5.4 Setting the Temperature**

Section [8](#page-21-0) explains in detail how to set the temperature set-point on the calibrator using the front panel keys. The procedure is summarized here.

- (1) Press "SET" twice to access the set-point value.
- (2) Press "SET" to move the cursor to the units that need changing.
- (3) Press "UP" or "DOWN" to change the set-point value.
- (4) Press "SET" until the display exits to store the new set-point.
- (5) Press "EXIT" to return to the temperature display without saving the new set-point value.

When the set-point temperature is changed the controller switches the well heater on or off to raise or lower the temperature. The displayed well temperature gradually changes until it reaches the set-point temperature. The well may require 35 minutes to reach the set-point depending on the span. Another 10 to 20 minutes is required to stabilize within  $\pm 0.5^{\circ}$ C of the set-point. Ultimate stability may take 15 to 20 minutes more of stabilization time.

# <span id="page-16-0"></span>**6 Parts and Controls**

The user should become familiar with the furnace back panel, front panel, and constant temperature block assembly.

### **6.1 Back Panel**

The back panel (Figure [1\)](#page-16-0) features the Power Entry Module (PEM) that contains the power cord socket, the power switch, and the heater voltage switch, the serial port, and the fan.

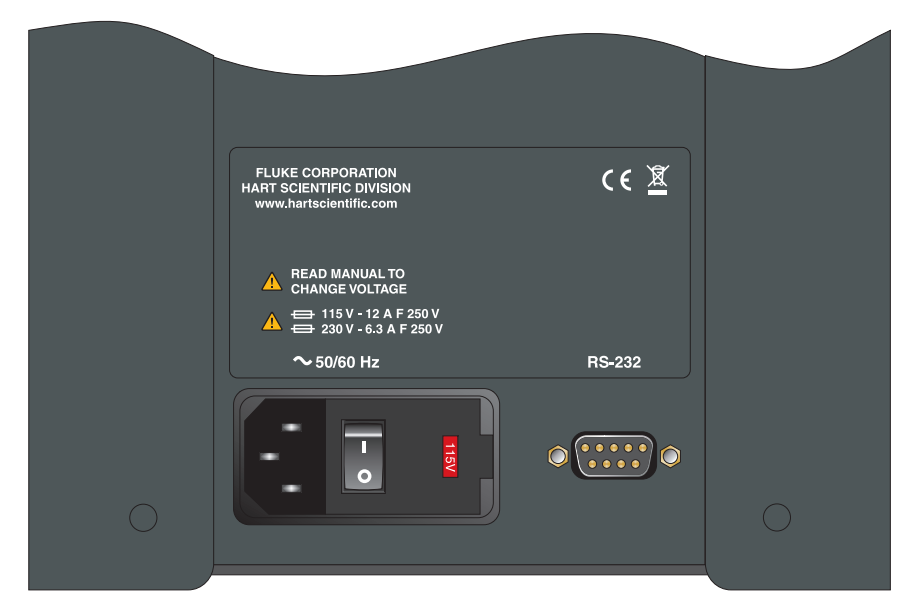

**Figure 1** Back Panel

**Power Cord** - On the back of the calibrator is the removable power cord inlet that plugs into an IEC grounded socket.

**Power Switch -** The power switch is located on the power entry module (PEM). The PEM also houses the fuses and the dual voltage selector. The PEM and Heater Voltage Switch allow the unit to be field switchable for 115 VAC  $(\pm 10\%)$  or 230 VAC  $(\pm 10\%)$  operation.

**Heater Voltage Switch** - To be used only when changing the input voltage. (See Section [7.2](#page-20-0) for instructions.)

**Serial Port** - A DB-9 male connector is present for interfacing the calibrator to a computer or terminal with serial RS-232 communications.

<span id="page-17-0"></span>**Fan** - The fan inside the calibrator runs continuously when the unit is being operated to provide cooling for the instrument. Slots at the top and sides of the calibrator are provided for airflow. The area around the calibrator must be kept clear to allow adequate ventilation. The airflow is directed upward and *can be extremely hot.*

### **6.2 Front Panel**

The front panel consists of the controller display and the controller keypad as shown in Figure [2](#page-17-0).

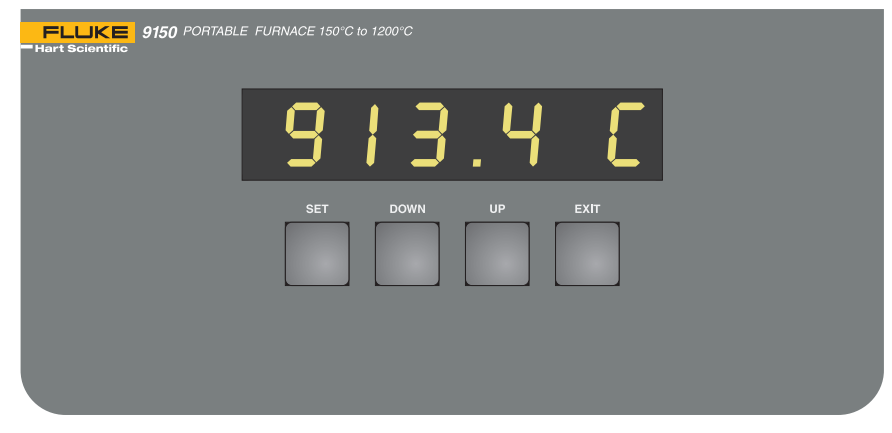

**Figure 2** Front Panel

**Controller Display** - The digital display is an important part of the temperature controller because it not only displays set and actual temperatures but also displays various calibrator functions, settings, and constants. The display shows temperatures in units according to the selected scale °C or °F.

**Controller Keypad** - The four button keypad allows easy setting of the set-point temperature. The control buttons (SET, DOWN, UP, and EXIT) are used to set the calibrator temperature set-point, access and set other operating parameters, and access and set calibration parameters.

Setting the control temperature is done directly in degrees of the current scale. It can be set to one-tenth of a degree Celsius or Fahrenheit.

The functions of the buttons are as follows:

**SET** – Used to display the next parameter in the menu and to store parameters to the displayed value.

**DOWN** – Used to decrement the displayed value of parameters.

**UP** – Used to increment the displayed value.

<span id="page-18-0"></span>**EXIT** – Used to exit from a menu. When EXIT is pressed any changes made to the displayed value are ignored.

### **6.3 Constant Temperature Block Assembly**

The constant temperature block assembly is shown in Figure [3](#page-18-0) and consists of removable inserts.

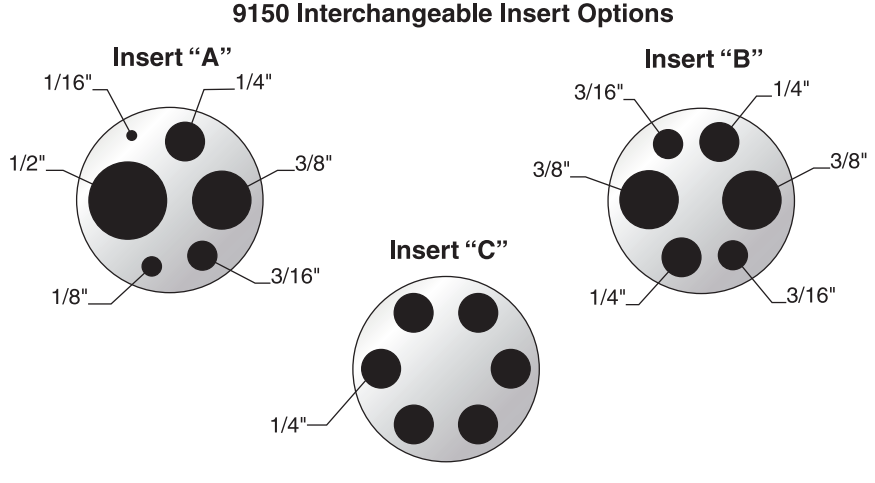

**Figure 3** Removable Inserts

#### **6.3.1 Constant Temperature Block**

The "Block" is made of aluminum-oxide and provides a relatively constant and accurate temperature environment for the sensor that is to be calibrated. A 1.25-inch diameter well is provided that may be used for sensors of that size or may be sleeved down with various sized multi-hole probe sleeves. Heaters surround the block assembly and provide even heat to the sensor. A Type S thermocouple is used to sense and control the temperature of the block. The entire assembly is surrounded by a heat reflector to thermally isolate the chassis and electronics.

#### **6.3.2 Probe Sleeves and Tongs**

The calibrator is supplied with a multi-hole aluminum-oxide probe sleeve and insulator sleeve for insertion into the calibrator well and tongs for removing sleeves. Probe sleeves of various hole sizes are available to allow the user's probe to fit snugly into the well whatever the diameter of the probe.

Insert A and an insulator is provided unless otherwise indicated . The inserts are:

- Insert A Model 3150-2 (variety block): 1/2", 1/4", 3/8", 3/16", 1/8", and 1/16" holes
- Insert B Model 3150-3 (comparison block): two each 3/8", 1/4", and 3/16" holes
- or
	- Insert C Model 3150-4 (1/4" comparison block): six 1/4" holes

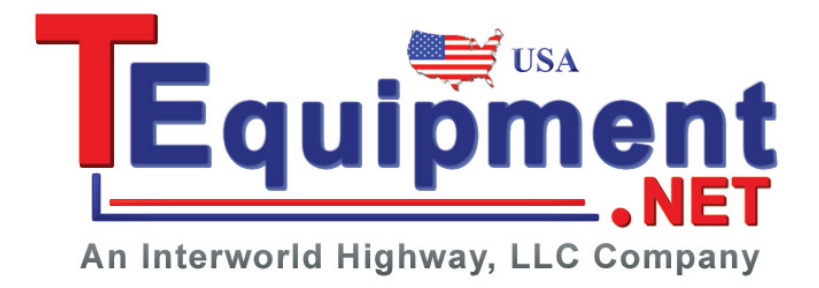

# <span id="page-20-0"></span>**7 General Operation**

## **7.1 Changing Display Units**

The 9150 can display temperature in Celsius or Fahrenheit. The temperature units are shipped from the factory set to Celsius. To change to Fahrenheit or back to Celsius there are two ways:

1 - Press the "SET" and "DOWN" simultaneously.

or

1 - Press the "SET" key three times from the temperature display and then "EXIT" to show the units.

.................................. Un= C<br>└────────────────────

2 - Press the "UP" or "DOWN" key to change units.

3 - Press "SET" to store changes and then "EXIT" to display the temperature.

## **7.2 Switching to 230V Operation**

The 9150 is switchable from 115 VAC to 230 VAC 50/60 Hz. Switching the voltage can change the calibration, so **the unit should be calibrated after changing the input voltage.**

To change from 115 VAC to 230 VAC

- 1. Unplug the unit.
- 2. With a small straight slot screwdriver remove the fuse holder from the PEM located on the back of the unit.
- 3. Replace the two 12A F 250V fuses with two 6.3A F 250V fuses.
- 4. Replace the fuse holder with the "230V" in the display window.
- 5. Lay the unit on its side and with a small straight slot screwdriver, move the heater switches located on the bottom of the unit to display "230V".

**Note:** If the heater switches and the fuse holder do not all read "230V when complete, the unit will either not heat or only heat at a fraction of its capacity. If not done properly, the unit could become damaged and void the calibration and warranty. Refer to Section [3.1,](#page-11-0) Specifications, for correct fuse usage.

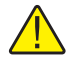

*CAUTION: Do not plug the unit into 230V if the heater switches and fuse holder read 115V. This will cause the fuses to blow and may damage the instrument.*

## <span id="page-21-0"></span>**8 Controller Operation**

This section discusses in detail how to operate the furnace temperature controller using the front control panel. By using the front panel key-switches and LED display the user may monitor the well temperature, adjust the set-point temperature in degrees C or F, monitor the heater output power, adjust the controller proportional band, and program the probe calibration parameters, operating parameters, serial interface configuration, and controller calibration parameters. Operation of the functions and parameters are shown in the flowchart in Figure [4](#page-22-0) on page [22.](#page-22-0) This chart may be copied for reference.

In the following discussion a button with the word SET, UP, DOWN, or EXIT inside indicates the panel button while the dotted box indicates the display reading. Explanation of the button or display reading are to the right of each button or display value.

### **8.1 Well Temperature**

The digital LED display on the front panel allows direct viewing of the actual well temperature. This temperature value is what is normally shown on the display. The units, C or F, of the temperature value are displayed at the right. For example,

962.3 C *Well temperature in degrees Celsius*

The temperature displayed function may be accessed from any other function by pressing the "EXIT" button.

### **8.2 Temperature Set-point**

The temperature set-point can be set to any value within the range and resolution as given in the specifications. Be careful not to exceed the safe upper temperature limit of any device inserted into the well.

Setting the temperature involves two steps: (1) select the set-point memory and (2) adjust the set-point value.

### **8.2.1 Programmable Set-points**

The controller stores 8 set-point temperatures in memory. The set-points can be quickly recalled to conveniently set the calibrator to a previously programmed temperature set-point.

To set the temperature one must first select the set-point memory. This function is accessed from the temperature display function by pressing "SET". The number of the set-point memory currently being used is shown at the left on the display followed by the current set-point value.

<span id="page-22-0"></span>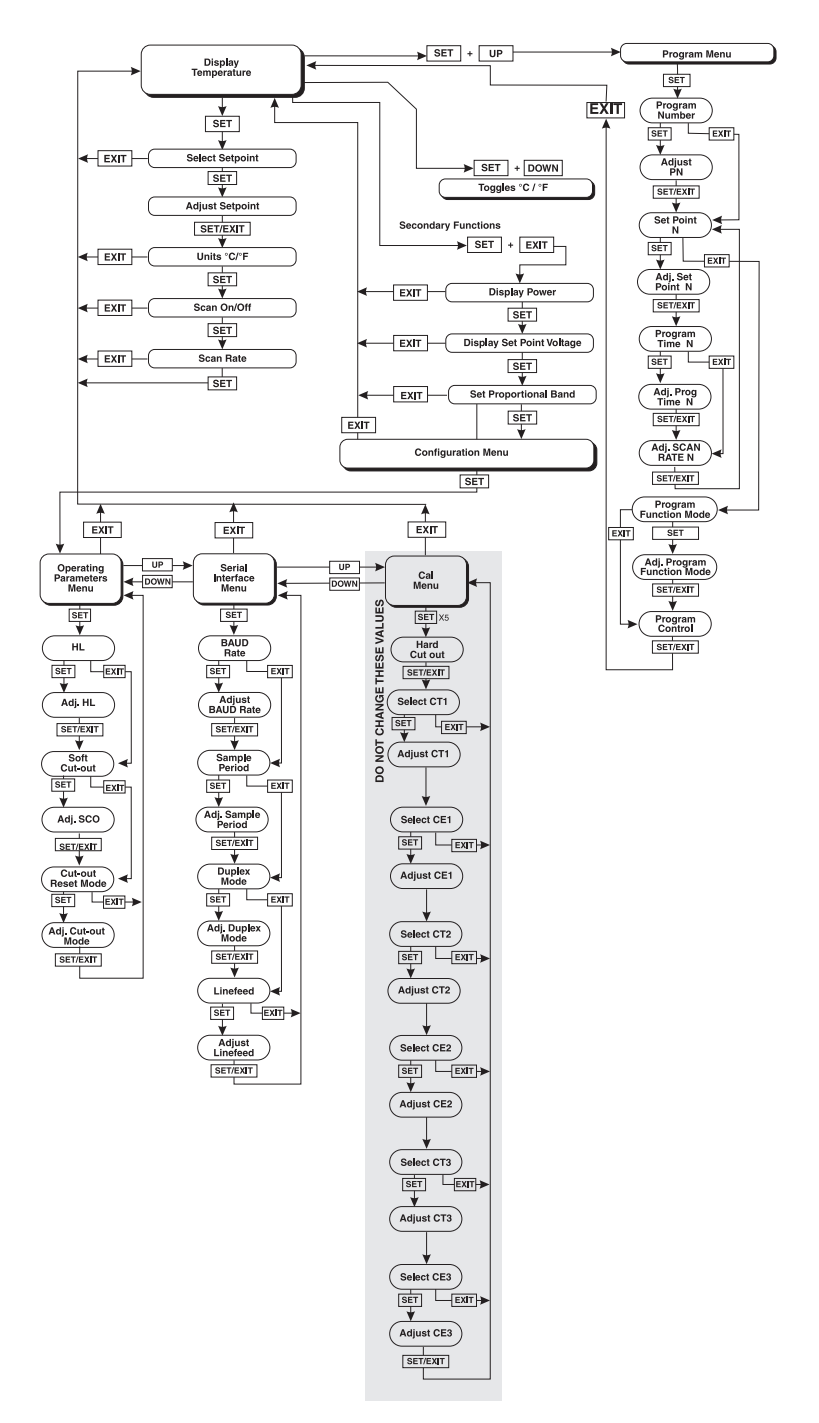

**Figure 4** Controller Operation Flowchart

<span id="page-23-0"></span>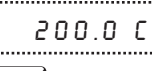

200.0 C *Well temperature in degrees Celsius*

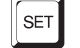

**SET** *Access set-point memory* 

................................... 1. 200. *Set-point memory 1, 200.0°C currently used*

To change the set-point memory press "UP" or "DOWN".

5. 900. *New set-point memory 5, 900.0°C*

Press "SET" to accept the new selection and access the set-point value.

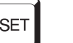

SET **Accept selected set-point memory** 

#### **8.2.2 Set-point Value**

The set-point value may be adjusted after selecting the set-point memory and pressing "SET".

0900.0 *Set-point value in °C*

The first digit flashes on and off. If the set-point value is correct, press "EXIT" to display the temperature scale units.

If the first digit is correct press "SET".

To adjust the first digit, press "UP" or "DOWN". Then, press "SET" to go to the second digit. The second digit of the temperature should now be flashing. Adjust this digit by pressing "UP" or "DOWN".

Press "SET" to accept the second digit and repeat until the last digit has been adjusted.

0962.7 *New set-point value*

Press "SET" to accept the new set-point. If "EXIT" is pressed all changes made to the set-point are discarded.

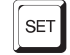

**SET** *Accept new set-point value* 

#### **8.2.3 Temperature Scale Units**

Temperature Scale Units of the controller are set by the user to degrees Celsius  $({}^{\circ}C)$  or Fahrenheit ( ${}^{\circ}F$ ). The units are used in displaying the well temperature, set-point, and proportional band.

Press "SET" after adjusting the set-point value to change display units.

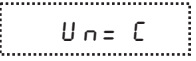

<span id="page-24-0"></span>*Scale units currently selected*

Press "UP" or "DOWN" to change the units.

,,,,,,,,,,,,,,,,,,,,,,,,,,,,,,,,,, Un= F *New units selected*

Press "EXIT" to display the well temperature or press "SET" to access the scan control.

### **8.3 Scan**

The scan rate can be set and enabled so that when the set-point is changed the furnace heats or cools at a specified rate (degrees per minute) until it reaches the new set-point. With the scan disabled the furnace heats or cools at the maximum possible rate.

#### **8.3.1 Scan Control**

The scan is controlled with the scan on/off function that appears in the main menu after the temperature scale units.

Sc=OFF *Scan function off*

Press "UP" or "DOWN" to toggle the scan on or off.

Sc=On *Scan function on*

Press "SET" to accept the present setting and access the scan rate.

**SET** *Accept scan setting* 

#### **8.3.2 Scan Rate**

The next function in the main menu is the scan rate. The scan rate can be set from .1 to 99.9°C/minute. The maximum scan rate however is actually limited by the natural heating or cooling rate of the instrument. This rate is often less than 100°C/minute, especially when cooling.

The scan rate function appears in the main menu after the scan control function. The scan rate units are in degrees per minute, degrees C or F depending on the selected units.

Sr=10.0 *Scan rate in °C/min.*

,,,,,,,,,,,,,,,,,,,,,,,,,,,,,,,,,,

Press "UP" or "DOWN" to change the scan rate.

Sr= 5.8 *New scan rate*

<span id="page-25-0"></span>Press "SET" to accept the new scan rate and continue.

**SET** *Accept scan rate* 

### **8.4 Ramp and Soak Program**

The ramp and soak program feature for the 9150 allows the user to program a number of set-points, cycle the furnace automatically between the temperatures at a scan rate set by the user, and hold the furnace at each temperature for a period of time set by the user. The user can select one of four different cycle functions. The Ramp and Soak Menu is accessed by pressing "SET" and "UP" simultaneously.

### **8.4.1 Program Points**

The 9150 contains eight "program points". Each program point contains a set-point, scan rate, and soak time. When the unit is in program mode the unit heats or cools to the current program set-point at the current program scan rate. Once the program set-point is reached the unit waits for the program soak time before heating or cooling to the next program set-point. To access the Ramp and Soak Program Menu press "SET" and "UP" simultaneously.

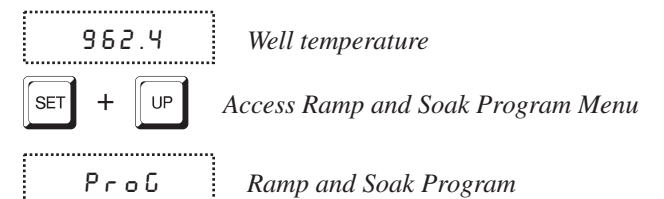

Press "SET" to access the number of program points.

#### **8.4.2 Number of Program Points**

The first parameter in the program menu is the number of program points to cycle through. Up to 8 set-points can be used in a ramp and soak program.

Pn= 8 *Number of program points to cycle through*

Use the "UP" and "DOWN" buttons to change the program points. The valid range is from 2 to 8.

Pn= 4 *New number of program points*

Press "SET" to continue. Pressing "EXIT" causes any changes made to the parameter to be discarded.

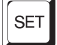

SET **Accept the new number of program points.** 

#### <span id="page-26-0"></span>**8.4.3 Program Set-Points**

The controller allows the user to adjust up to eight program points. These are accessed by pressing "SET" after setting the number of program points as described in Section [8.4.2.](#page-25-0) Each program point has three associated parameters: the program set-point, the program scan rate, and the program hold (or soak) time. After adjusting the number of program points press "SET".

SP 1 *Program point 1*

Use the "UP" or "DOWN" buttons to select any of the program points. The controller only allows the user to edit program points that are less than or equal to the number of programs points selected as explained in Section [8.4.2.](#page-25-0) For example, if the user has selected 4 program points program points 5, 6, 7, and 8 cannot be edited.

................................ SP 4 *Program point 4*

Press "SET" to edit a program point.

**SET** *Edit program point* 

The first value to edit is the program set-point.

,,,,,,,,,,,,,,,,,,,,,,,,,,,,,,,,,,,

0962.7 *Program set-point value in °C*

Use "UP", "DOWN", and "SET" to adjust the set-point as each digit flashes.

0970.0 *New program set-point value for program point 4*

Press "SET" to save the new set-point value or "EXIT" to discard changes.

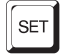

SET **Accept the program point set-point** 

The next value to edit is the program soak time.

Pt 4 *Program point 4 soak time*

Press "SET" to edit the program soak time.

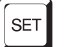

S *Edit program point soak time*

00001 *Current program point soak time*

Use "UP", "DOWN", and "SET" to adjust the program soak time. This value can be any integer from 0 to 14400. This time is the minutes the program set-point maintains after the temperature of the furnace has settled and before proceeding to the next set-point. Each digit flashes individually to indicate that <span id="page-27-0"></span>it can be adjusted.

00200 *Program point 4 soak time set for 200 minutes*

Press "SET" to save the new soak-time value or "EXIT" to discard changes

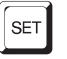

SET **Accept the program point soak time** 

The next value to edit is the program scan rate. This value is ignored if scan is not enabled for the unit (See Section [8.3.1](#page-24-0)).

................................. Sr 4 *Program point 4 scan rate*

Press "SET" to edit the program scan rate.

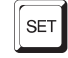

S *Edit the program point scan rate*

10.0 *Current program point 4 scan rate*

Use "UP" and "DOWN" to adjust the program scan rate.

11.3 *New program point 4 scan rate*

Press "SET" to save the new scan rate value or "EXIT" to discard changes.

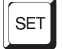

SET **Accept the program point scan rate** 

After "SET" is pressed the controller advances to the next program point or, if there are no more program points to edit, exits to the Program Function Menu. Repeat the above steps to edit any program point.

#### **8.4.4 Program Function Mode**

The next parameter is the program function or cycle mode. There are four possible modes which determine whether the program scans up (from set-point 1 to n) only or both up and down (from set-point n to 1), and also whether the program stops after one cycle or repeats the cycle indefinitely. The table below shows the action of each of the four program mode settings.

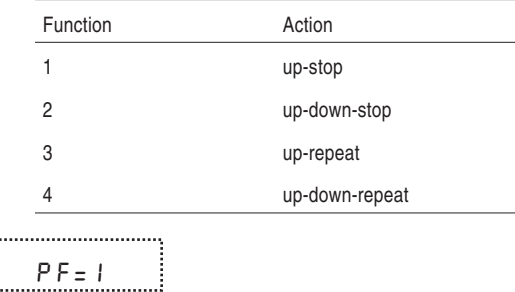

#### <span id="page-28-0"></span>*Program mode*

Press "SET" to adjust the program mode and the "UP" or "DOWN" buttons to change the mode.

Pf=4 *New mode*

Press "SET" to continue or "EXIT" to continue without saving the new value.

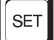

Save new setting

#### **8.4.5 Program Control**

The final parameter in the program menu is the control parameter. You may choose between three options to either start the program from the beginning, continue the program from where it was when it was stopped, or stop the program.

P=OFF *Program presently off*

Use the "UP" or "DOWN" buttons to change the status.

,................................

P=Go *Start cycle from beginning*

Press "SET" to activate the new program control command and return to the temperature display.

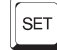

SET **Activate new command.** 

### **8.5 Secondary Menu**

Functions which are used less often are accessed within the secondary menu. The secondary menu is accessed by pressing "SET" and "EXIT" simultaneously and then releasing. The first function in the secondary menu is the heater power display. (See Figure [4](#page-22-0) on page [22](#page-22-0).)

### **8.6 Heater Power**

The temperature controller controls the temperature of the furnace by pulsing the heater on and off. The total power being applied to the heater is determined by the duty cycle or the ratio of heater on time to the pulse cycle time. By knowing the amount of heating the user can tell if the calibrator is heating up to the set-point, cooling down, or controlling at a constant temperature. Monitoring the percent heater power lets the user know how stable the well temperature is. With good control stability the percent heating power should not fluctuate more than  $\pm 1\%$  within one minute.

The heater power display is accessed in the secondary menu. Press "SET" and

<span id="page-29-0"></span>"EXIT" simultaneously and release. The heater power is displayed as a percentage of full power.

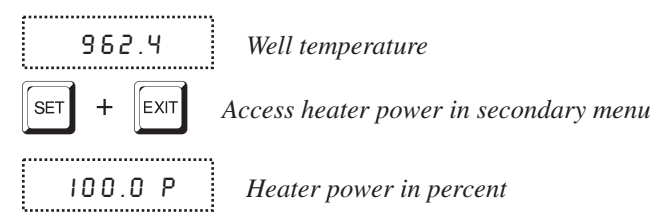

To exit out of the secondary menu press "EXIT". To continue on to the set-point voltage setting function press "SET".

## **8.7 Set-point Voltage**

The set-point voltage is displayed for informational purposes and is used to calibrate the instrument.

The value of the set-point voltage changes when the set-point temperature is changed and also when DC1 and DC2 are adjusted.

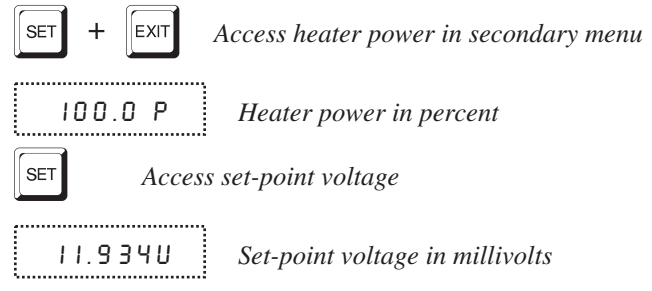

To exit out of the secondary menu, press "EXIT". To continue on to the proportional band setting function press "SET".

### **8.8 Proportional Band**

In a proportional controller such a this the heater output power is proportional to the well temperature over a limited range of temperatures around the set-point. This range of temperature is called proportional band. At the bottom of the proportional band the heater output is 100%. At the top of the proportional band the heater output is 0. Thus as the temperature rises the heater power is reduced, which consequently tends to lower the temperature back down. In this way the temperature is maintained at a fairly constant temperature.

The temperature stability of the well and response time depend on the width of the proportional band. If the band is too wide the well temperature deviates excessively from the set-point due to varying external conditions. This deviation is because the power output changes very little with temperature and the con<span id="page-30-0"></span>troller cannot respond very well to changing conditions or noise in the system. If the proportional band is too narrow the temperature may swing back and forth because the controller overreacts to temperature variations. For best control stability the proportional band must be set for the optimum width.

The proportional band width is set at the factory to about  $30.0\degree$ C. The proportional band width may be altered by the user if he desires to optimize the control characteristics for a particular application.

The proportional band width is easily adjusted from the front panel. The width may be set to discrete values in degrees C or F depending on the selected units. The proportional band adjustment can be accessed within the secondary menu. Press "SET" and "EXIT" to enter the secondary menu and show the heater power. Then press "SET" twice to access the proportional band.

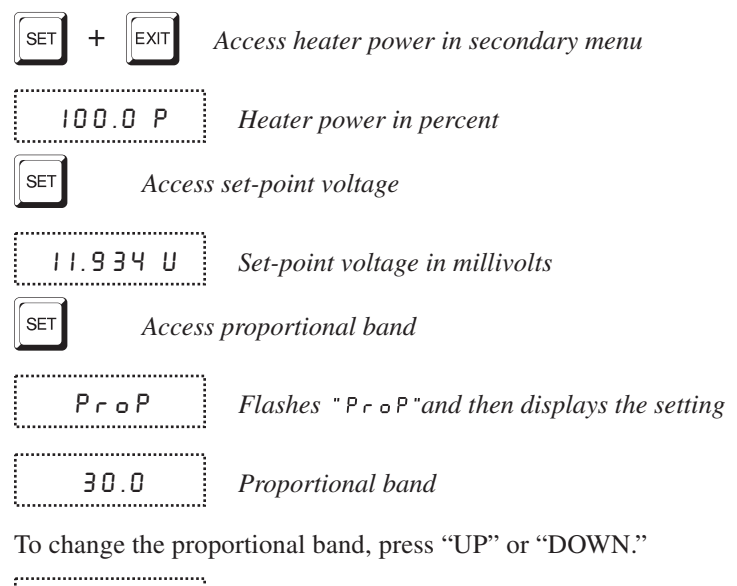

30.5 *New proportional band setting*

To store the new setting press "SET". Press "EXIT" to continue without storing the new value.

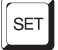

**SET** *Accept the new proportional band setting* 

## **8.9 Controller Configuration**

The controller has a number of configuration and operating options and calibration parameters which are programmable via the front panel. These are accessed from the secondary menu after the proportional band function by pressing "SET". Pressing "SET" again enters the first of three groups of configuration parameters—operating parameters, serial interface parameters and cali<span id="page-31-0"></span>bration parameters. The groups are selected using the "UP" and "DOWN" keys and then pressing "SET".

### **8.10 Operating Parameters**

The operating parameters menu is indicated by:

Par *Operating parameters menu*

Press "SET" to enter the menu. The operating parameters menu contains the HL (High Limit) parameter, the Soft Cutout parameter, and the Cutout Reset Mode parameter.

### **8.10.1 High Limit**

The HL parameter adjusts the upper set-point temperature. The factory default and maximum are set to 1200. For safety, a user can adjust the HL down so the maximum temperature set-point is restricted.

HL *High Limit parameter*

Press "SET" to enable adjustment of HL.

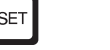

**SET** *Access High Limit* 

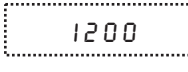

1200 *Flashes the current value and then displays the value for adjustment*

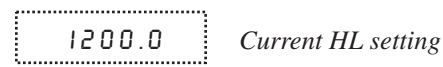

Adjust the HL parameter digit by digit using "UP", "DOWN", and "SET" as each digit flashes.

1005.9 *New HL setting*

Press "SET" to accept the new temperature limit.

#### **8.10.2 Soft Cutout**

The Soft Cutout parameter is used by the controller to shut the unit down during over-temperature conditions.

SoFtCo *Soft Cutout parameter*

Press "SET" to enable adjustments of the Soft Cutout.

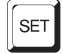

**SET** *Access Soft Cutout* 

<span id="page-32-0"></span>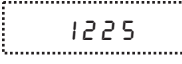

Flashes the current value and then displays the value for *adjustment*

```
...................................
1225.0 Current Soft Cutout setting
```
Adjust this parameter by using "UP", "DOWN", and "SET" as each digit flashes.

1200.0 *New Soft Cutout setting*

Press "SET" to accept the new temperature limit.

If the temperature of the unit is ever greater than the Soft Cutout temperature the controller shuts itself down and displays, alternately, " $5EEDUE$ " and "Err  $B$ ".

#### **8.10.3 Cutout Reset Mode**

The cutout reset mode determines whether the cutout resets automatically when the well temperature drops to a safe value or must be manually reset by the operator.

The parameter is indicated by,

,,,,,,,,,,,,,,,,,,,,,,,,,,,,,,,,,,

CtorSt *Cutout reset mode parameter*

Press "SET" to access the parameter setting. Normally the cutout is set for automatic mode.

```
...................................
```
Auto *Cutout set for automatic reset*

To change to manual reset mode press "UP" or "DOWN" and then "SET".

rSt *Cutout set for manual reset*

## **8.11 Serial Interface Parameters**

The serial RS-232 interface parameters menu is indicated by,

.................................. SEriAL *Serial RS-232 interface parameters menu*

The serial interface parameters menu contains parameters which determine the operation of the serial interface. The parameters in the menu are: BAUD rate, sample period, duplex mode, and linefeed.

#### <span id="page-33-0"></span>**8.11.1 BAUD Rate**

The BAUD rate is the first parameter in the menu. The BAUD rate setting determines the serial communications transmission rate.

The BAUD rate parameter is indicated by,

bAUd *Serial BAUD rate parameter*

Press "SET" to choose to set the BAUD rate. The current BAUD rate value is then be displayed.

```
2400 b Current BAUD rate
```
The BAUD rate of the serial communications may be programmed to 300 600, 1200, **2400**, 4800, or 9600 BAUD. 2400 BAUD is the default setting. Use "UP" or "DOWN" to change the BAUD rate value.

4800 b *New BAUD rate*

Press "SET" to set the BAUD rate to the new value or "EXIT" to abort the operation and skip to the next parameter in the menu.

#### **8.11.2 Sample Period**

The sample period is the next parameter in the serial interface parameter menu. The sample period is the time period in seconds between temperature measurements transmitted from the serial interface. If the sample rate is set to 5, the instrument transmits the current measurement over the serial interface approximately every five seconds. The automatic sampling is disabled with a sample period of 0. The sample period is indicated by,

SPEr *Serial sample period parameter*

Press "SET" to choose to set the sample period. The current sample period value is displayed.

SP=1 *Current sample period (seconds)*

Adjust the value with "UP" or "DOWN" and then use "SET" to set the sample rate to the displayed value.

SP=60 *New sample period*

#### **8.11.3 Duplex Mode**

The next parameter is the duplex mode. The duplex mode may be set to full duplex or half duplex. With full duplex any commands received by the calibrator

<span id="page-34-0"></span>via the serial interface are immediately echoed or transmitted back to the device of origin. With half duplex the commands are executed but not echoed. The duplex mode parameter is indicated by,

dUPL *Serial duplex mode parameter*

Press "SET" to access the mode setting

,................................. d=FULL *Current duplex mode setting*

The mode may be changed using "UP" or DOWN" and pressing "SET".

d=HALF *New duplex mode setting*

#### **8.11.4 Linefeed**

The final parameter in the serial interface menu is the linefeed mode. This parameter enables (on) or disables (off) transmission of a linefeed character (LF, ASCII 10) after transmission of any carriage-return. The linefeed parameter is indicated by,

LF *Serial linefeed parameter*

Press "SET" to access the linefeed parameter.

LF=On *Current linefeed setting*

The mode may be changed using "UP" or "DOWN" and pressing "SET".

LF=OFF *New linefeed setting*

### **8.12 Calibration Parameters**

The operator of the 9150 has access to the furnace calibration constants. These values are set at the factory and must not be altered. The correct values are important to the accuracy and proper and safe operation of the furnace. Access to these parameters is available to the user only so that in the event the controller memory fails, the user may restore these values to the factory settings. The user should have a list of these constants and their settings with the manual.

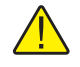

*CAUTION: DO NOT change the values of the furnace calibration constants from the factory set values. The correct settings of these parameters is important to the safety and proper operation of the furnace.*

The calibration parameters menu is indicated by,

<span id="page-35-0"></span>

CAL *Calibration parameters menu*

Press "SET" five times to enter the menu. The calibration parameters menu contains the parameters Hard Cutout, CT1, CE1, CT2, CE2, CT3, and CE3.

#### **8.12.1 Hard Cutout**

This parameter is the temperature above which the unit shuts down automatically. The parameter is set at the factory to approximately 1260°C and cannot be changed by the user.

#### **8.12.2 CT1, CT2, and CT3**

The calibration parameters CT1, CT2, and CT3 are the calibration temperatures.

#### **8.12.3 CE1, CE2, and CE3**

The calibration parameters CE1, CE2 and CE3 are the calibration errors corresponding to the calibration temperatures.

# <span id="page-36-0"></span>**9 Digital Communication Interface**

The furnace is capable of communicating with and being controlled by other equipment through the digital serial interface.

With a digital interface the instrument may be connected to a computer or other equipment. This allows the user to set the set-point temperature, monitor the temperature, and access any of the other controller functions, all using remote communications equipment. Communications commands are summarized in Table [2](#page-39-0) on page [40](#page-39-0).

### **9.1 Serial Communications**

The calibrator is installed with an RS-232 serial interface that allows serial digital communications over fairly long distances. With the serial interface the user may access any of the functions, parameters and settings discussed in Section [8](#page-21-0) with the exception of the BAUD rate setting.

#### **9.1.1 Wiring**

The serial communications cable attaches to the calibrator through the DB-9 connector at the back of the instrument. Figure [5](#page-36-0) shows the pin-out of this connector and suggested cable wiring. The serial cable should be shielded. If the unit is used in a heavy industrial setting, the serial cable must be limited to **ONE** meter.

### **9.1.2 Setup**

Before operation the serial interface must first be set up by programming the BAUD rate and other configuration parameters. These parameters are programmed within the serial interface menu. The serial interface parameters menu is outlined in Figure [4](#page-22-0) on page [22.](#page-22-0)

To enter the serial parameter programming mode first press "EXIT" while pressing "SET" and release to enter the second-

#### **RS-232 Cable Wiring for IBM PC and Compatibles**

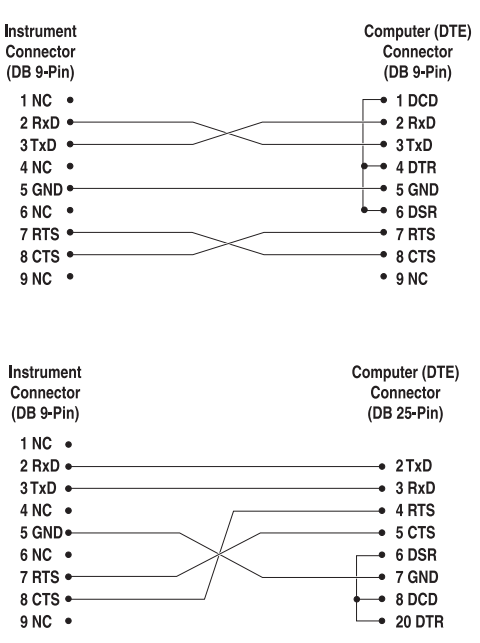

**Figure 5** Serial Cable Wiring Diagram

<span id="page-37-0"></span>ary menu. Press "SET" repeatedly until the display reads "CAL". Press "UP" until the serial interface menu is indicated with " $5E - 18L$ ". Finally press "SET" to enter the serial parameter menu. In the serial interface parameters menu are the BAUD rate, the sample rate, the duplex mode, and the linefeed parameter.

#### **9.1.2.1 BAUD Rate**

The BAUD rate is the first parameter in the menu. The display prompts with the BAUD rate parameter by showing "bAUd". Press "SET" to choose to set the BAUD rate. The current BAUD rate value is displayed. The BAUD rate of the 9150 serial communications may be programmed to 300, 600, 1200, **2400**, 4800, or 9600 baud. The BAUD rate is preprogrammed to 2400 BAUD. Use "UP" or "DOWN" to change the BAUD rate value. Press "SET" to set the BAUD rate to the new value or "EXIT" to abort the operation and skip to the next parameter in the menu.

#### **9.1.2.2 Sample Period**

The sample period is the next parameter in the menu and prompted with "SPEr". The sample period is the time period in seconds between temperature measurements transmitted from the serial interface. If the sample rate is set to 5, the instrument transmits the current measurement over the serial interface approximately every five seconds. The automatic sampling is disabled with a sample period of 0. Press "SET" to choose to set the sample period. Adjust the period with "UP" or "DOWN" and then use "SET" to set the sample rate to the displayed value.

#### **9.1.2.3 Duplex Mode**

The next parameter is the duplex mode indicated with " $dUPL$ ". The duplex mode may be set to half duplex ("HALF") or full duplex ("FULL"). With full duplex any commands received by the thermometer via the serial interface are immediately echoed or transmitted back to the device of origin. With half duplex the commands are executed but not echoed. The default setting is full duplex. The mode may be changed using "UP" or "DOWN" and pressing "SET".

#### **9.1.2.4 Linefeed**

The final parameter in the serial interface menu is the linefeed mode. This parameter enables ("On") or disables ("OFF") transmission of a linefeed character (LF, ASCII 10) after transmission of any carriage-return. The default setting is with linefeed on. The mode may be changed using "UP" or "DOWN" and pressing "SET".

#### **9.1.3 Serial Operation**

Once the cable has been attached and the interface set up properly, the controller immediately begins transmitting temperature readings at the programmed rate. The serial communications uses 8 data bits, one stop bit, and no parity. The set-point and other commands may be sent via the serial interface to set the <span id="page-38-0"></span>temperature set-point and view or program the various parameters. The interface commands are discussed in Section [9.2](#page-38-0). All commands are ASCII character strings terminated with a carriage-return character (CR, ASCII 13).

### **9.2 Interface Commands**

The various commands for accessing the calibrator functions via the digital interfaces are listed in this section (see Table [2\)](#page-39-0). These commands are used with the RS-232 serial interface. The commands are terminated with a carriage-return character. The interface makes no distinction between upper and lower case letters, hence either may be used. Commands may be abbreviated to the minimum number of letters which determines a unique command. A command may be used to either set a parameter or display a parameter depending on whether or not a value is sent with the command following a "=" character. For example "s"<CR> returns the current set-point and "s=150.0"<CR> sets the set-point to 150.0 degrees.

In the following list of commands, characters or data within brackets, "[" and "]", are optional for the command. A slash, "/", denotes alternate characters or data. Numeric data, denoted by "n", may be entered in decimal or exponential notation. Characters are shown in lower case although upper case may be used. Spaces may be added within command strings and are ignored. Backspace (BS, ASCII 8) may be used to erase the previous character. A terminating CR is implied with all commands.

#### <span id="page-39-0"></span>**Table 2** Communications Command Summary

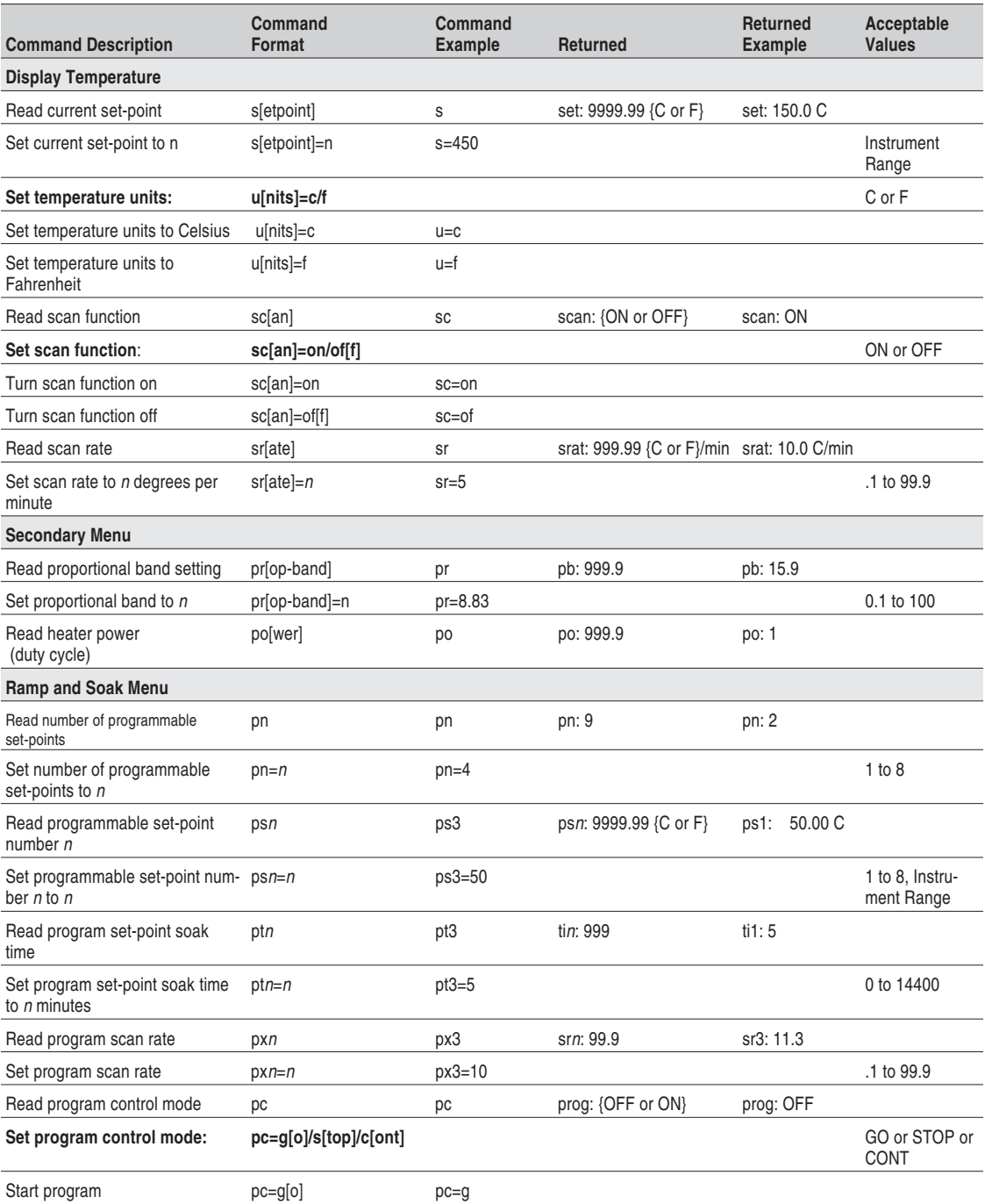

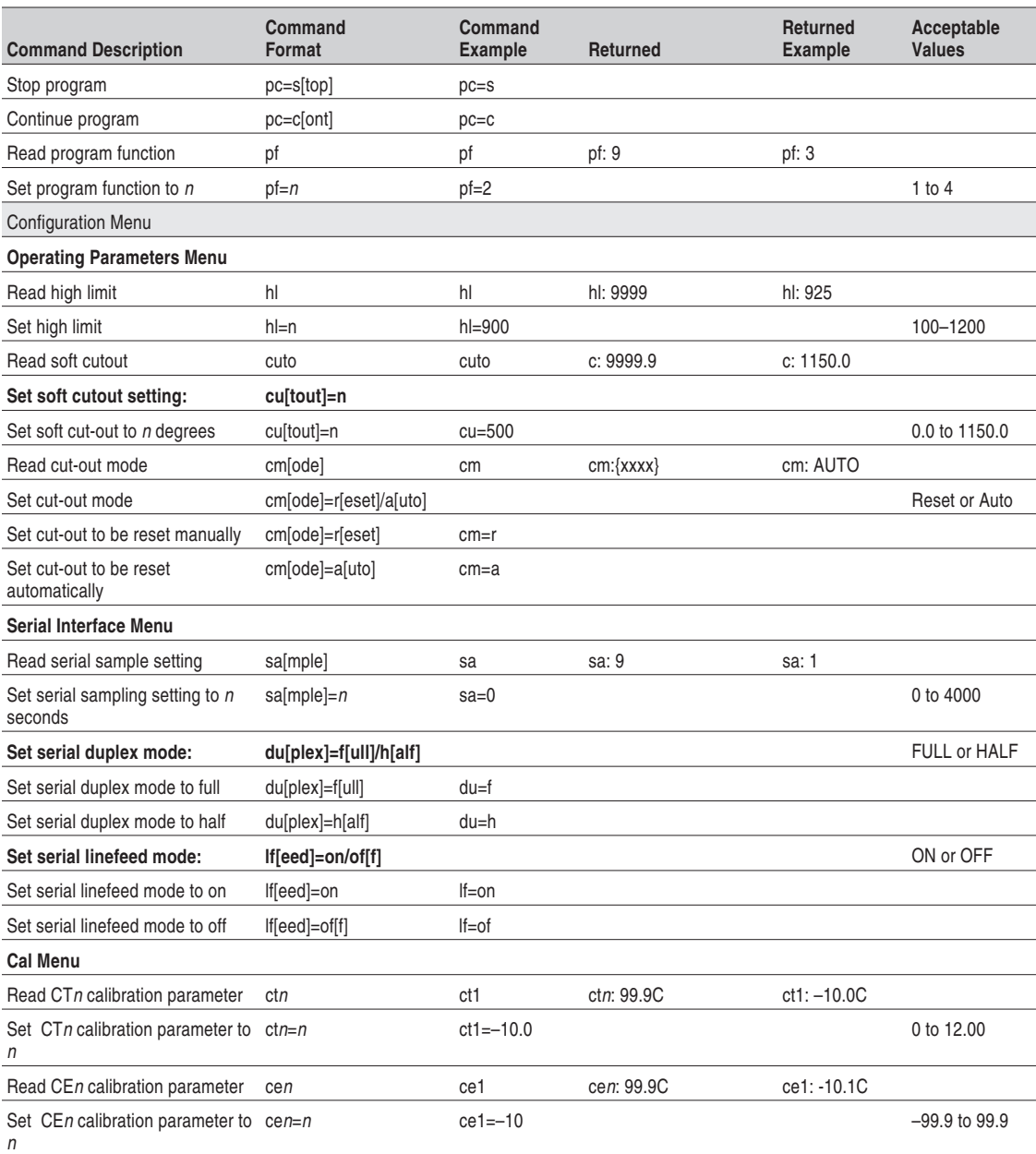

#### **Table 3** Communications Commands Summary continued

#### **Table 4** Communications Commands Summary continued

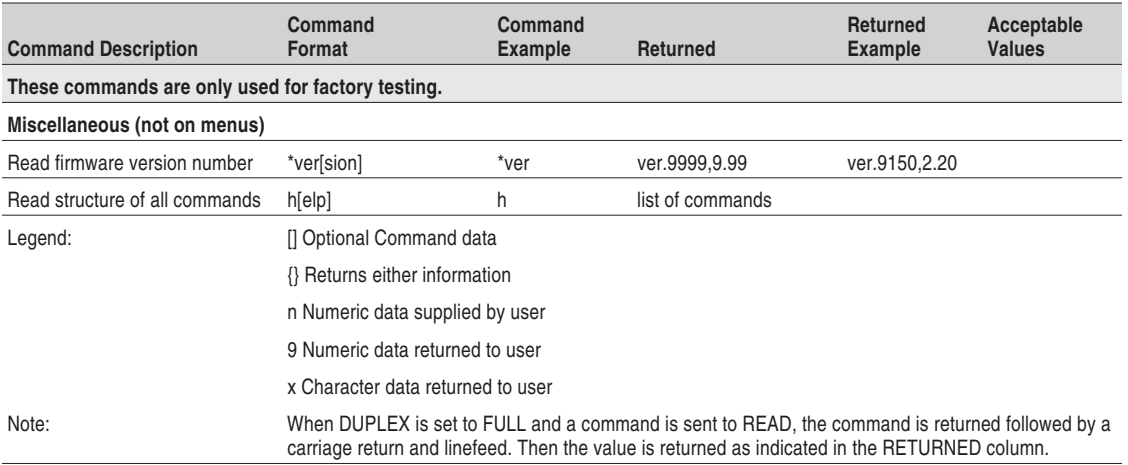

# <span id="page-42-0"></span>**10 Test Probe Calibration**

For optimum accuracy and stability, allow the calibrator to warm up for 10 minutes after power-up and then allow adequate stabilization time after reaching the set-point temperature. After completing operation of the calibrator, allow the well to cool by setting the temperature to 150°C or less for one-half hour before switching the power off.

## **10.1 Calibrating a Single Probe**

Insert the probe to be calibrated into the well of the furnace calibrator. The probe should fit snugly into the calibrator probe sleeve yet should not be so tight that it cannot be easily removed. Avoid any dirt or grit that may cause the probe to jam into the sleeve. Best results are obtained with the probe inserted to the full depth of the well. Once the probe is inserted into the well, allow adequate stabilization time to allow the test probe temperature to settle as described above. Once the probe has settled to the temperature of the well, it may be compared to the calibrator display temperature. The display temperature should be stable to within 1°C degree for best results.

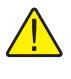

*CAUTION: Never introduce any foreign material into the probe hole of the insert. Fluids etc. can leak into the calibrator causing damage to the calibrator or binding and damage to your probe.*

## **10.2 Furnace Characteristics**

There is a temperature gradient vertically in the test well. The heater has been applied to the block in such a way as to compensate for nominal heat losses out of the top of the furnace. However, actual heat losses will vary with design of the thermometer probes inserted into the calibrator and the temperature. For best results, insert probe to full depth of well.

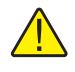

*CAUTION: Do not remove inserts and insulators at high temperatures. Inserts and insulators are the same temperature as the display temperature. Use extreme care when removing hot inserts and insulators.*

### **10.2.1 Stabilization and Accuracy**

The stabilization time of the calibrator depends on the conditions and temperatures involved. Typically the test well is stable to  $0.5^{\circ}$ C within 20 minutes of reaching the set-point temperature as indicated by the display. Ultimate stability is achieved 10 to 20 minutes after reaching the set temperature.

Inserting a cold probe into a well requires another period of stabilizing depending on the magnitude of the disturbance and the required accuracy. For example, inserting a .25 inch diameter room temperature probe into a sleeve at

1200°C takes 10 minutes to be within 0.5°C of its settled point and takes 15 minutes to achieve maximum stability.

Speeding up the calibration process can be accomplished by knowing how soon to make the measurement. It is recommended that typical measurements be made at the desired temperatures with the desired test probes to establish these times.

# <span id="page-44-0"></span>**11 Calibration Procedure**

At times the user may want to calibrate the unit to improve the temperature set-point accuracy. Calibration is done by adjusting the controller probe calibration constants CE1, CE2, and CE3 so that the temperature of the unit as measured with a standard thermocouple agrees more closely with the set-point. The thermometer used must be able to measure the well temperature with higher accuracy than the desired accuracy of the unit.

## **11.1 Calibration Points**

In calibrating the unit, CE1, CE2, and CE3 are adjusted to minimize the set-point error at each of three different well temperatures. Any three reasonably separated temperatures may be used for the calibration. Improved results can be obtained for shorter ranges when using temperatures that are just within the most useful operating range of the unit. The farther apart the calibration temperatures, the larger the calibration range but the calibration error is also greater over the range. Choosing a range of 150°C to 500°C may allow the calibrator to have a better accuracy of maybe  $\pm 2.0^{\circ}$ C but outside that range the accuracy may be greater than  $\pm 10.0$ °C.

## **11.2 Calibration Procedure**

- 1. Choose three set-points to use in the calibration of CE1, CE2, and CE3 parameters. These set-points are generally CT1 =  $150^{\circ}$ C, CT2 =  $675^{\circ}$ C and  $CT3 = 1200^{\circ}$ C but other set-points may be used if desired or necessary. Using these three temperature set-points may result in  $\pm 4.0^{\circ}$ C accuracy.
- 2. If the normal set-points are not used, initialize CT1, CT2, and CT3 to the desired set points. Where CT1 is the low-set point and CT3 is the high set-point.
- 3. Set the unit to the low set-point. When the unit reaches the set-point and the display is stable, wait 15 minutes or so and take a reading from the thermometer. Repeat step 3 for the other two set-points recording them as Tm1, Tm2, and Tm3.
- 4. Retrieve the original calibration errors from the unit or the Report of Calibration.
- 5. Record the previous values for CE1, CE2, and CE3 and calculate new values for CE1, CE2, and CE3 using the following formula.

 $Tmn = Tsn + CFn - CFm$ 

Where:

Tmn is the temperature measured, Tsn (CTn) is the set-point tempera-

ture, CEn is the old value for calibration error, and CEm is the new value for calibration error

6. Enter the new CEm value in the calibration parameter menu using either the keypad or through the serial port.

## <span id="page-46-0"></span>**12 Maintenance**

- The calibration instrument has been designed with the utmost care. Ease of operation and simplicity of maintenance have been a central theme in the product development. Therefore, with proper care the instrument should require very little maintenance. Avoid operating the instrument in an oily, wet, dirty, or dusty environment.
- If the outside of the instrument becomes soiled, it may be wiped clean with a damp cloth and mild detergent. Do not use harsh chemicals on the surface which may damage the paint.
- Be sure that the well of the furnace is kept clean and clear of any foreign matter. DO NOT use fluids to clean out the well.
- If a hazardous material is split on or inside the equipment, the user is responsible for taking the appropriate decontamination steps as outlined by the national safety council with respect to the material.
- If the mains supply cord becomes damaged, replace it with a cord of the appropriate gauge wire for the current of the instrument. If there are any questions, call Hart Scientific Customer Service for more information.
- Before using any cleaning or decontamination method except those recommended by Hart, users should check with Hart Scientific Customer Service to be sure that the proposed method will not damage the equipment.
- If the instrument is used in a manner not in accordance with the equipment design, the operation of the furnace may be impaired or safety hazards may arise.
- The over-temperature cutout should be checked every 6 months to see that it is working properly.

## <span id="page-47-0"></span>**13 Troubleshooting**

This section contains information on troubleshooting, CE Comments, and a wiring diagram.

## **13.1 Troubleshooting Problems, Possible Causes, and Solutions**

In the event that the instrument appears to function abnormally, this section may help to find and solve the problem. Several possible problem conditions are described along with likely causes and solutions. If a problem arises, please read this section carefully and attempt to understand and solve the problem. If the problem cannot otherwise be solved, contact Hart Scientific Customer Service for assistance (1-801-763-1600). Be sure to have the model number and serial number of your instrument available.

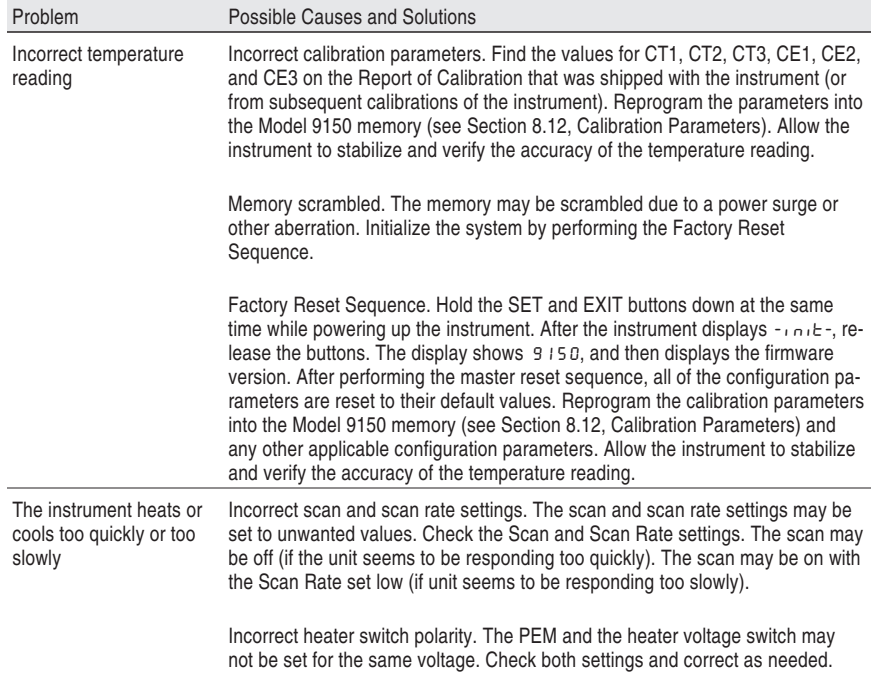

<span id="page-48-0"></span>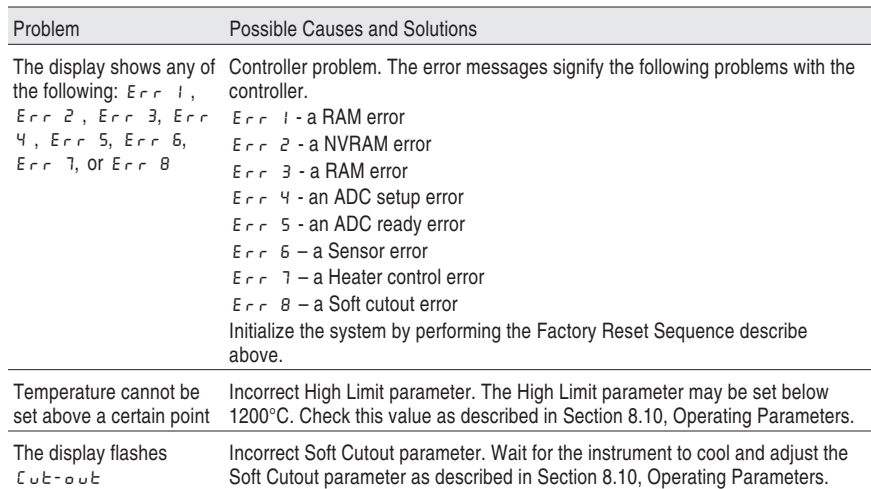

## **13.2 Comments**

#### **13.2.1 EMC Directive**

Equipment manufactured by Hart Scientific has been tested to meet the European Electromagnetic Compatibility Directive (EMC Directive, 89/336/EEC). The Declaration of Conformity for your instrument lists the specific standards to which the unit was tested.

### **13.2.2 Low Voltage Directive (Safety)**

In order to comply with the European Low Voltage Directive (73/23/EEC), Hart Scientific equipment has been designed to meet the IEC 1010-1 (EN 61010-1) and the IEC 1010-2-010 (EN 61010-2-010) standards.

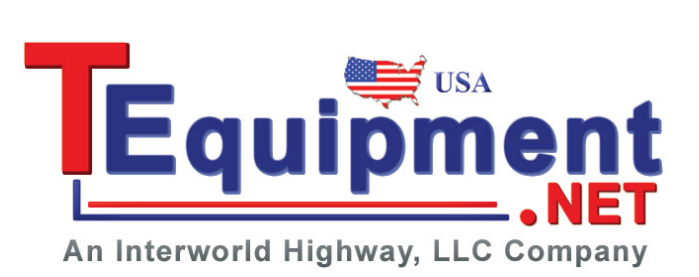